# Catholic Health Video Visits

### How to Register in the Catholic Health Video Visit Patient App

#### iPhone and Android Download:

- 1. To install apps you must sign in with your Apple ID/Google create one.
  - a. *For Apple Phone*: Search for the App Store 🐣
  - b. *For Androids:* Search for the Play Store App 🚩
- 2. Browse the Store and type in "Catholic Health Video Visit"
- 3. Download the Catholic Health Video Visit App

#### **Computer Download:**

1. On your computer, type in: www.CatholicHealthVideoVisits.org

| "I had a fever, chills. I wanted<br>to stay in bed. The<br>convenience of being able to<br>call and talk to a doctor was so<br>great. I didn't feel rushed, he<br>was very thorough, courteous<br>and helpful." |
|----------------------------------------------------------------------------------------------------|
| – Mary Young                                                                                                    |
|                                                                                                    |
|                                                                                                    |
|                                                                                                    |
| Also available on: 📫 🗯                                                                                                    |
|                                                                                                    |

#### **Registering:**

- 1. At the homepage, click on "Register Your Account"
- 2. Enter your Name and Date of Birth
  - *a.* For CH employees and their dependents, choose *I have access to Catholic Health Visit through my employer*
  - *b.* For all other patients, choose *I want to sign up for Catholic Health Video Visit*
- 3. Click Continue
- 4. Enter email address and create a password
- 5. Check *I certify I have read and understand the terms and conditions* and **Continue**
- 6. If you every need to reset your password you will need to entry two security questions and follow the online questions that pop up and **Continue**

| Let's get started.                                                                                         |
|----------------------------------------------------------------------------------------------------|
| Tell us about yourself.                                                                                    |
| First name                                                                                                 |
| Last name                                                                                                  |
| How did you find out about CHS eVisit?                                                                     |
| I have access to CHS eVisit through my employer or insurance provider     I want to sign up for CHS eVisit |
| CONTINUE                                                                                                   |

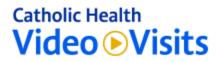

7. Enter your address, home and/or cell phone, height and weight and **Continue** 

| What is your primary address?                                           |
|-------------------------------------------------------------------------|
| Address Line 1 100 Quentin Roosevelt Blvd.                              |
| Address Line 2 (optional) Apartment, suite, unit, building, floor, etc. |
| City<br>Garden City                                                     |
| State<br>New York                                                       |
| CONTINUE                                                                |
|                                                                         |
| How should we call you?                                                 |
| Home Phone Number (optional) Mobile Phone Number (optional)             |
| CONTINUE                                                                |
|                                                                         |
| What is your current height and weight?                                 |
| Height (feet)<br>Height (inches)<br>Please enter a height.              |
| Weight (lbs) 0 Please enter a value greater than 0.                     |
| CONTINUE                                                                |

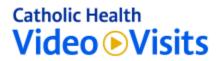

| What is your gender?                             |  |
|--------------------------------------------------|--|
| Mate Female Other                                |  |
|                                                  |  |
| What is your preferred language?                 |  |
|                                                  |  |
| Do you require a Hearing Impaired Relay Service? |  |

## Catholic Health Video Visits

| MEDICATIONS                                                                                                    | Change |
|----------------------------------------------------------------------------------------------------|--------|
| No medications                                                                                                    |        |
| KNOWN ALLERGIES                                                                                                    | Change |
| No known allergies                                                                                                  |        |
| MEDICAL CONDITIONS                                                                                                  | Change |
| No medical conditions                                                                                               |        |
| SOCIAL HISTORY                                                                                                    | Change |
| Alcohol use (not answered)<br>Drug use (not answered)<br>Tobacco use (not answered)<br>Immunizations (not answered) |        |
| Recent out of the country travel (not answe                                                                         | ered)  |
| CONTINUE                                                                                                    |        |

| SOCIAL HISTORY                        |                     |  |
|---------------------------------------|---------------------|--|
| Do you drink alcohol?                 |                     |  |
| 🔿 Yes 🔿 No 🤇                          | N/A                 |  |
| Do you use recreation                 | al drugs?           |  |
| 🔿 Yes 🔿 No 🤇                          | N/A                 |  |
| Do you smoke or use                   | tobacco?            |  |
| 🔿 Yes 🔵 No 🤇                          | N/A                 |  |
| Are your immunization                 | ns up to date?      |  |
| 🔿 Yes 🔿 No 🤇                          | N/A                 |  |
| Have you traveled out                 | t of the country in |  |
| the last 2 months?                    |                     |  |
| 🔾 Yes 🔵 No 🤇                          | N/A                 |  |
|                                       |                     |  |
|                                       | CLOSE               |  |
| · · · · · · · · · · · · · · · · · · · | CLUSE               |  |

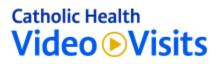

| First Name             |                    |         |  |
|------------------------|--------------------|---------|--|
| Middle Name (optional  | )                  |         |  |
| Last Name              |                    |         |  |
| Address Line 1 (option | al)                |         |  |
| Street address         |                    |         |  |
| Address Line 2 (option | al)                |         |  |
| Apartment, suite, unit | t, building, floor | r, etc. |  |
| City (optional)        |                    |         |  |
|                        |                    |         |  |
| State (optional)       |                    |         |  |
| Select state           | -                  |         |  |
| Zip (optional)         |                    |         |  |
| Phone Number (option   | al)                |         |  |
|                        |                    |         |  |
| Fax Number (optional)  |                    |         |  |
|                        |                    |         |  |

Your Provider will then schedule an appointment for you at the agreed upon time. An email from Catholic Health Video Visit will be sent to notify you that the appointment has been scheduled.

A few minutes before the appointment time, you may receive a notification. At that time, login to the Catholic Health Video Visit app and you will see your pending visits and will be asked if you want to Connect. Click yes and answer the questions to let the provider know you are in the waiting room.